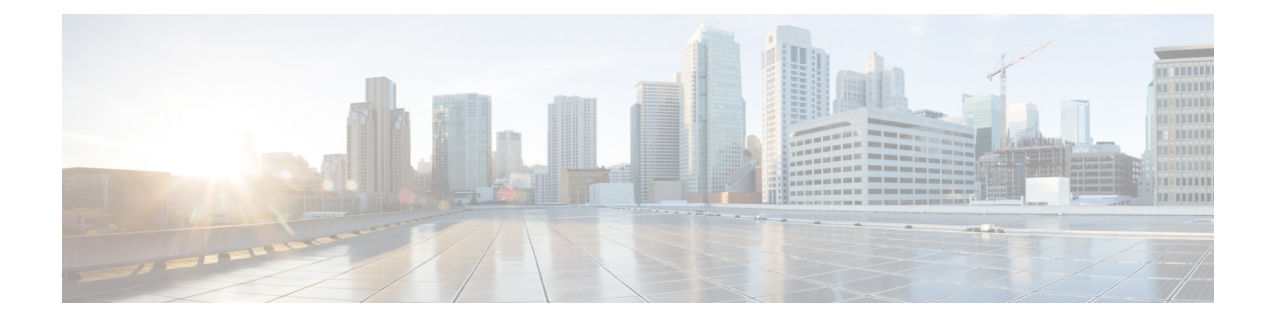

# **Cisco Remote PHY DS OFDM Channel Configuration**

This document provides information on how to configure DOCSIS 3.1 DS OFDM channel on Remote PHY systems.

#### **Finding Feature Information**

Your software release may not support all the features that are documented in this module. For the latest feature information and caveats, see the release notes for your platform and software release. The Feature Information Table at the end of this document provides information about the documented features and lists the releases in which each feature is supported.

- Hardware [Compatibility](#page-0-0) Matrix for Cisco Remote PHY Device, on page 1
- [Information](#page-1-0) About R-PHY DOCSIS 3.1 DS OFDM Channel, on page 2
- [Configure](#page-1-1) DS OFDM Channel, on page 2
- [Configuration](#page-9-0) Example, on page 10
- Feature Information for RPHY DS OFDM Channel [Configuration,](#page-10-0) on page 11

# <span id="page-0-0"></span>**Hardware Compatibility Matrix for Cisco Remote PHY Device**

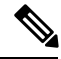

Unless otherwise specified, the hardware components introduced in a given Cisco Remote PHY Device Software Release are supported in all subsequent releases. **Note**

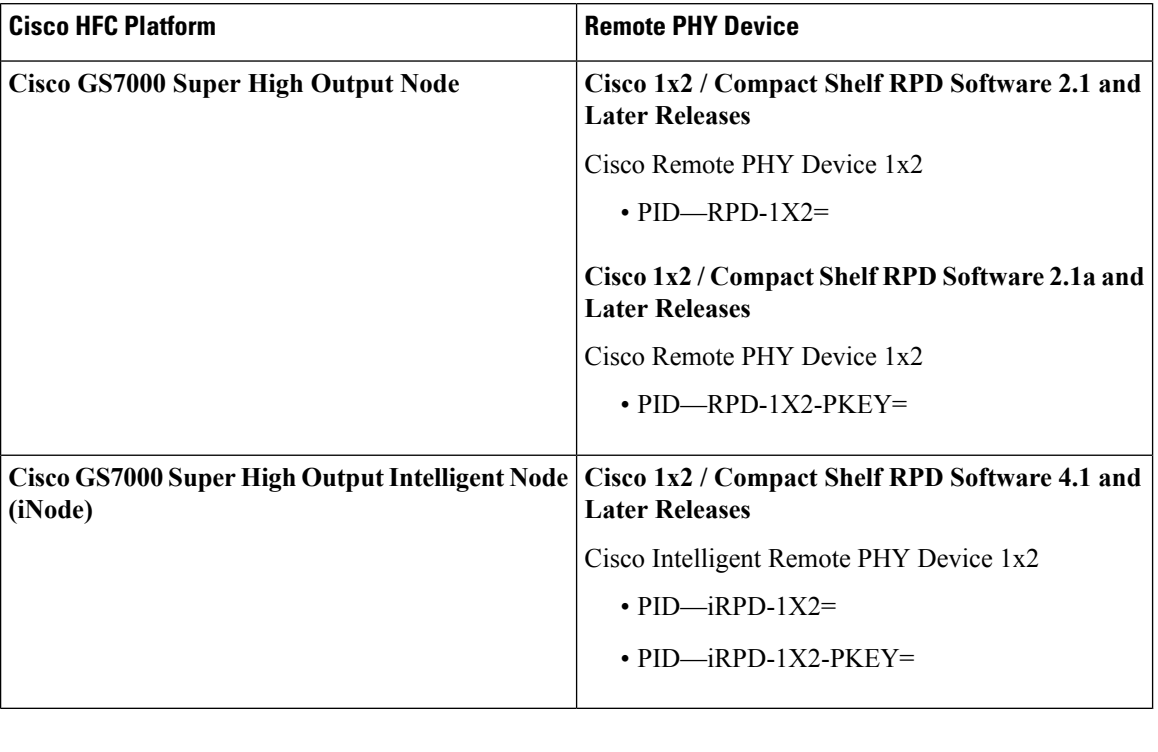

**Table 1: Hardware Compatibility Matrix for the Cisco Remote PHY Device**

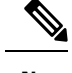

**Note** The -PKEY suffix in the PID indicates units that enable the SCTE-55-2 Out-of-Band protocol support.

# <span id="page-1-0"></span>**Information About R-PHY DOCSIS 3.1 DS OFDM Channel**

Cisco cBR routers support DS OFDM channels in an R-PHY system. The OFDM-channel-support includes one OFDM channel for each Remote PHY device (RPD) with a channel bandwidth up to 192 MHz and the modulation up to 4096 QAM.

Each OFDM channel supports a control profile, the NCP profile, and up to five data profiles. For a line card, a maximum of 16 DS OFDM channels are supported.

# <span id="page-1-1"></span>**Configure DS OFDM Channel**

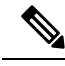

**Note** To know more about the commands referenced in this section, see the Cisco IOS Master [Command](http://www.cisco.com/c/en/us/td/docs/ios-xml/ios/mcl/allreleasemcl/all-book.html) List.

### **Configure OFDM Channel Profile**

To configure the OFDM channel profile, run the following commands:

Ш

```
enable
configure terminal
cable downstream ofdm-chan-profile id
 description System Profile id
  cyclic-prefix value
  interleaver-depth value
  pilot-scaling value
  roll-off value
  subcarrier-spacing value
  profile-control {modulation-default mod_prof_id | modulation-profile mod_prof_id}
  profile-ncp modulation-default <mod prof id>
  profile-data channel_data_prof_id {modulation-default mod_prof_id | modulation-profile
mod_prof_id}
```
### **Configure RPD Port/Controller and Channel**

To configure the port or controller and channel, use the following commands.

```
enable
configure terminal
cable rpd <rpd name string>
 identifier <xxxx.xxxx.xxxx>
 core-interface Te slot/subslot/port
  principal
 rpd-ds <port> downstream-cable slot/subslot/port profile <ID>
  rpd-us <port> upstream-cable slot/subslot/port profile <ID>
cable downstream controller-profile <ID>
max-ofdm-spectrum value
rf-chan [id]
type DOCSIS
frequency value
  rf-output NORMAL
  qam-profile id
  docsis-channel-id id
rf-chan [id]
  docsis-channel-id id
  ofdm channel-profile id start-frequency value width value [plc value]
```
The OFDM channel IDs range from 158 to 162.

### **Configure RF Channel Bandwidth in Wideband Interface**

To add the RF channel to a wideband interface, and to specify the RF channel bandwidth allocated for the channel, use the following commands:

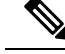

```
Note
```
Cisco cBR router does not support Dynamic Bandwidth Sharing (DBS). Hence, the bandwidth-percentage value does not apply.

```
enable
configure terminal
interface Wideband-Cable{slot/subslot/port}:wideband-channel
cable bundle id
```
cable rf-channels channel-list grouplist bandwidth-percent percentage-bandwidth

## **Verify the Profile Ordering**

To view the details of the profile downgrade ordering on a specific OFDM channel, run the following command:

Router#show controllers downstream-cable 7/0/0 rf-channel 158 prof-order

```
OFDM channel data profile order: [2/0/3:158]
-----------------------------------------------
Data Profile: Downgrade Profile:
 Profile 1 -> Profile 0
 Profile 2 -> Profile 1
 Profile 3 -> Profile 2
```
## **Verify OFDM Channel Profile**

To view the details of an OFDM Channel Profile, run the following command:

Router# show controllers downstream-Cable 7/0/0 rf-channel 158 verbose

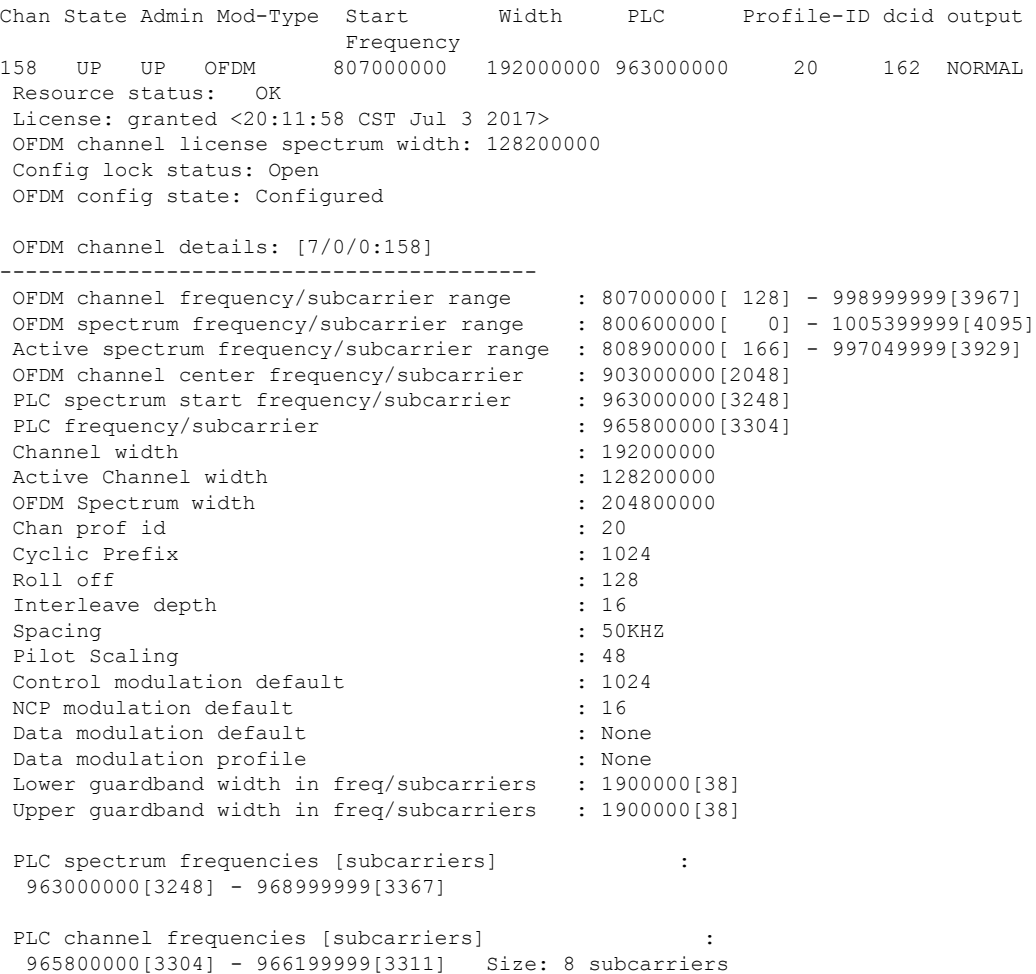

```
Excluded frequencies [subcarriers]
  800600000[ 0] - 808899999[ 165] 865000000[1288] - 924999999[2487]
  997100000[3930] - 1005399999[4095]
 Count: 1532
Pilot frequencies [subcarriers] :
  *:PLC pilots
  810150000[ 191] 812700000[ 242] 815250000[ 293] 817800000[ 344]
  820350000[ 395] 822900000[ 446] 825450000[ 497] 828000000[ 548]<br>830550000[ 599] 833100000[ 650] 835650000[ 701] 838200000[ 752]<br>840750000[ 803] 843300000[ 854] 845850000[ 905] 848400000[ 956]
  830550000[ 599] 833100000[ 650] 835650000[ 701] 838200000[ 752]
  840750000[ 803] 843300000[ 854] 845850000[ 905] 848400000[ 956]
 Count: 4
Active frequencies [subcarriers] \hspace{1.6cm} :
 808900000[ 166] - 864999999[1287] 925000000[2488] - 997099999[3929]
 Count: 2564
Data frequencies [subcarriers] :
 808900000[ 166] - 810149999[ 190] 810200000[ 192] - 812699999[ 241]
  812750000[ 243] - 815249999[ 292] 815300000[ 294] - 817799999[ 343]
  817850000[ 345] - 820349999[ 394] 820400000[ 396] - 822899999[ 445]
  822950000[ 447] - 825449999[ 496] 825500000[ 498] - 827999999[ 547]
..
 Count: 2500
Profiles:
 Number of profiles: 2
 CTRL profile (Profile A): rate: 864000 kbps
 Active frequencies [subcarriers]:
 Modulation:Start-freq[start-subcarrier] - End-freq[end-subcarrier]
  ------------------------------------------------------------------
 1024 :808900000[ 166] - 810100000[ 190] 1024 :810200000[ 192] - 812650000[ 241]
 1024 :812750000[ 243] - 815200000[ 292] 1024 :815300000[ 294] - 817750000[ 343]
  1024 :817850000[ 345] - 820300000[ 394] 1024 :820400000[ 396] - 822850000[ 445]
 1024 :822950000[ 447] - 825400000[ 496] 1024 :825500000[ 498] - 827950000[ 547]
...
Active subcarrier count: 2500, ZBL count: 0
 Discontinuity time [days:hours:mins:secs]: 00:00:00:00
 NCP profile:
 Active frequencies [subcarriers]:
 Modulation:Start-freq[start-subcarrier] - End-freq[end-subcarrier]
  ------------------------------------------------------------------
  16 :808900000[ 166] - 810100000[ 190] 16 :810200000[ 192] - 812650000[ 241]
  16 :812750000[ 243] - 815200000[ 292] 16 :815300000[ 294] - 817750000[ 343]
  16 :817850000[ 345] - 820300000[ 394] 16 :820400000[ 396] - 822850000[ 445]
  16 :822950000[ 447] - 825400000[ 496] 16 :825500000[ 498] - 827950000[ 547]
…
 Active subcarrier count: 2500, ZBL count: 0
CCCs:
  OCD CCC: 1
   DPD CCCs:
    Control profile (Profile A) CCC: 1
        NCP profile CCC: 1
 Resource config time taken: 29 msecs
 JIB channel number: 768
Chan Pr EnqQ Pipe RAF SyncTmr DqQ ChEn RAF Tun# SessionId Valid P/S XFI 0[TkbRt MaxP]
1[TkbRt MaxP]<br>768   0   384   0   308
                           768 0 384 0 308 0 384 1 5551 0 16778240 TRUE 0 0 479610000 4485120
```

```
383688000 4485120
                      768 1 384 0 4786 0 384 1 2190 0 16778240 TRUE 0 0 479610000 4485120
383688000 4485120
Encap Chan-id Data:0 PLC:5
Chan Qos-Hi Qos-Lo Med-Hi Med-Lo Low-Hi Low-Lo
 768 24576 16384 24576 16384 40960 24576
Chan Med Low TB-neg Qos_Exc Med_Xof Low_Xof Qdrops(H-M-L) Pos Qlen(Hi-Med-lo) Fl Tgl_cnt
Rdy_sts
 768 0 0 0 0 0 0 0 0 0 Y 0 0 0 0
  0 ff
Chan Rate Neg Pos LastTS CurrCr Pos [PLC Rate Neg Pos]
768 10485750 65535 65535 123395759 268431360 Y [MM 86 128 1024][EM 87 128 6144][TR 2
9 3072]
```
#### **Verify OFDM Channel**

To view the details of an OFDM channel, run the following command:

Router# show cable mac-domain cable 7/0/0 ocd

Router#show controllers downstream-Cable 7/0/0 counter ofdm-channel

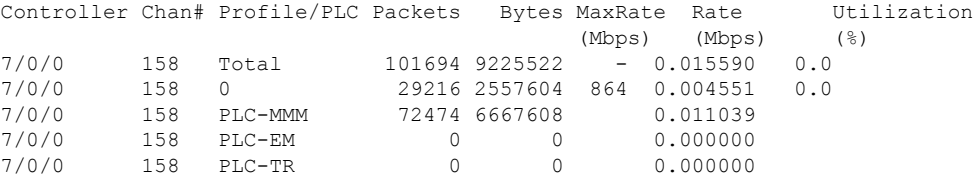

#### **Verify OCD and DPD of MAC Domain**

To display the MAC domain's OFDM Channel Descriptor (OCD) and Downstream Profile Descriptor (DPD) messages, use the **show cable mac-domain dpd**|**ocd** command in privileged EXEC mode.

```
DCID: 162 OFDM Controller:channel 7/0/0:158
OCD Message
MAC Header
  Frame Control : 0xC2 (MAC specific, MAC msg, EHDR Off)
  MAC Parameters : 0 \times 0Length : 190
  Header Check Sequence : 0x84A2 (33954)
 MAC Management Header
?
  Destination MAC ADDR : 01e0.2f00.0001
  Source MAC ADDR : c414.3c17.3ead
  Length : 172
  Destination SAP : 0
  Source SAP : 0
  Control : 3
  Version : 5
  Type : 49
  Multipart : 0 (Sequence number 0, Fragments 0)
 OCD fields
  DCID : 162
  \text{ccc} : 1
  TLV 0 Spacing : 50 KHz
  TLV 1 Cyclic Prefix : 1024 samples
```

```
TLV 2 Rolloff : 128 samples<br>TLV 3 Spectrum Location : 800600000 Hz
   TLV 3 Spectrum Location
   TLV 4 Interleave Depth
   TLV 3 Spoor :<br>TLV 4 Interleave Depth : 16<br>TLV 5 Subcarrier Assignment : Continuous Pilots (list)<br>1993 : 1999 : 1999 : 1999 : 1999 : 1999 : 1999 : 1999 : 1999 : 1999 : 1999 : 1999 : 1999 : 1999 : 1999 : 1999
      0191 0242 0293 0344 0395 0446 0497 0548 0599 0650
      0701 0752 0803 0854 0905 0956 1007 1058 1109 1160
      1211 1262 2513 2564 2615 2666 2717 2768 2819 2870
      2921 2972 3023 3074 3125 3176 3227 3257 3269 3280
      3289 3326 3335 3346 3358 3398 3449 3500 3551 3602
      3653 3704 3755 3806 3857 3908
    TLV 5 Subcarrier Assignment : Excluded Subcarriers (range)
                                       : 0000 - 0165
   TLV 5 Subcarrier Assignment : Excluded Subcarriers (range)
                                      : 1288 - 2487
   TLV 5 Subcarrier Assignment : Excluded Subcarriers (range)
                                       : 3930 - 4095
   TLV 5 Subcarrier Assignment : PLC Subcarriers (range)
                                       : 3304 - 3311
   TLV 6 Primary Capable : 0 (No)
--------------------------------------------------------------------------------
```
#### **Verify Profile Management Data**

To view the detailed profile management data associated with each cable modem.

Router#show cable modem c0c6.87ff.dabc prof-mgmt

```
Downstream Profile Management Data:
MAC Address : c0c6.87ff.dcea
IP Address : 60.11.0.12
IPv6 Address : ---
RxMer Exempt Percent : 2
RxMer Margin qDB : 0
Automatic Prof Dwngrd : Active
DCID : 162
 Configured Profile(s) : 0
 Profile(s) in REG-RSP-MP : 0
 Profile(s) in DBC-REQ : N/A
 Current profile \qquad \qquad : 0 \quad [1024-QAM]Percentages of ideal BL vs Curr Prof : 96 (better) 3 (equal)
 Downgrade profile : 0 : 0
 Recommend profile \begin{array}{ccc} 0 & \cdot & 0 \\ 0 & \cdot & 0 \\ 0 & \cdot & 0 \end{array}Unfit profile(s) : N/A<br>Recommend profile (Expired) : N/A
 Recommend profile (Expired)
 Unfit profile(s) (Expired) : N/A
Number of SubCarriers : 4096
1st Active SubCarrier : 166
# of Active SubCarriers: 3764
Tx Time : 0h:15m:15s ago
Rx Time : 0h:15m:15s ago
OFDM Profile Failure Rx: N/A
MER Poll Period (min): 60
Recommend Timeout (min): 120
Unfit Timeout (min): 60
Source : OPT
Sub- RxMER
Carrier
0x0000 00000000 00000000 00000000 00000000 00000000 00000000 00000000 00000000
0x0020 00000000 00000000 00000000 00000000 00000000 00000000 00000000 00000000
0x0040 00000000 00000000 00000000 00000000 00000000 00000000 00000000 00000000
```

```
0x0060 00000000 00000000 00000000 00000000 00000000 00000000 00000000 00000000
0x0080 00000000 00000000 00000000 00000000 00000000 00000000 00000000 00000000
0x00A0 00000000 0000A5A3 A4A1A2A1 A5A3A39E A5A3A6A4 A6A1A6A2 A3A69FA2 A1A4A4A2
0x00C0 A2A0A4A4 A49EA7A6 A4A29EA4 A2A2A1A4 A3A1A1A4 A4A3A0A6 A4A1A4A6 A4A4A2A5
0x00E0 A5A2A3A5 A8A3A3A3 A6A1A1A0 A2A3A4A4 A3A2A19E A4A89FA3 A4A4A3A4 A4A4A5A2
0x0100 A5A3A1A1 A0A4A59E 9FA2A3A3 9F9FAAA4 A5A09FA4 A4A1A2A6 9DA1A1A0 A4A2A4A3
0x0120 A3A0A3A8 A29FA5A5 A3A6A1A0 A69EA1A2 A1A2A3A2 A1A2A3A5 9FA6A4A5 A1A7A4A4
0x0140 A5A4A5A1 A3A4A2A4 A2A2A4A3 A1A2A5A4 A19FA4A5 A1A0A5A4 9FA4A1A1 A6A2A59F
0x0160 A1A2A4A5 A3A5A4A1 A4A3A5A1 A3A3A5A0 A0A3A3A0 A2A3A3A3 A2A2A2A5 A5A4A4A3
0x0180 9EA4A3A1 A4A5A2A3 A29FA39F A6A1A0A2 A4A59FA3 A4A2A4A1 A2A4A3A3 A6A39DA2
0x01A0 A3A1A1A2 A3A2A2A1 A2A0A39F A7A39FA5 A1A4A4A1 A2A4A2A0 A6A49F9F A6A39D9F
0x01C0 9FA2A5A2 9BA1A1A0 A3A2A1A3 A39FA3A1 A19EA3A5 9DA1A0A0 A3A0A39F A0A3A2A1
0x01E0 A5A4A0A1 A0A39F9E A09FA2A4 9FA2A39F A2A3A49C A3A29FA0 A0A3A2A5 A3A0A1A1
… …
```
#### Upstream Profile Management Data:

#### **Verify OCD and DPD Messages in RPD**

To view OCD and DPD messages from RPD, run the following command. The output must be identical to the messages on Cisco cBR-8 routers.

```
RPD-config# show downstream ofdm configuration
OCD Message
  OCD fields
```

```
DCID : 0
   \text{ccc} : 1
   TLV 0 Spacing : 50 KHz
   TLV 1 Cyclic Prefix : 1024 samples
   TLV 2 Rolloff : 128 samples<br>TLV 3 Spectrum Location : 800600000 Hz
   TLV 3 Spectrum Location : 800<br>TLV 4 Interleave Depth : 16
   TLV 4 Interleave Depth
   TLV 5 Subcarrier Assignment : Continuous Pilots (list)
    191 242 293 344 395 446 497 548 599 650
    701 752 803 854 905 956 1007 1058 1109 1160
    1211 1262 2513 2564 2615 2666 2717 2768 2819 2870
    2921 2972 3023 3074 3125 3176 3227 3257 3269 3280
    3289 3326 3335 3346 3358 3398 3449 3500 3551 3602
    3653 3704 3755 3806 3857 3908
   TLV 5 Subcarrier Assignment : Excluded Subcarriers (range)
                            : 0 - 165
   TLV 5 Subcarrier Assignment : Excluded Subcarriers (range)
                            : 1288 - 2487
   TLV 5 Subcarrier Assignment : Excluded Subcarriers (range)
                            : 3930 - 4095TLV 5 Subcarrier Assignment : PLC Subcarriers (range)
                            : 3304 - 3311
   TLV 6 Primary Capable : 1 (Yes)
DPD Message
 DPD fields
   DCID : 0
   Profile ID : 0
   \text{ccc} : 1
   TLV 5 Subcarrier Range/List : Range (continuous)
    Modulation : 1024 (default value)
                            : 0 - 4095DPD Message
 DPD fields
   DCID : 0
   Profile ID : 255
   \text{ccc} : 1
```
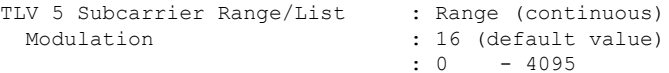

## **Verify per-Profile Counter on RPD**

The following example shows how to verify the per-profile counter on RPD:

RPD-config# show downstream ofdm counter profile

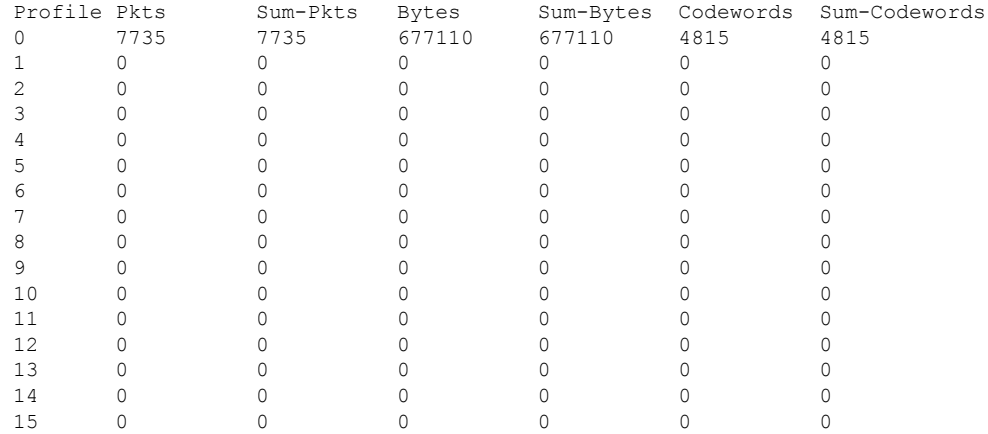

## **Verify the Drop Counter in DPS**

To verify the drop counter, especially in the DPS module, run the following command:

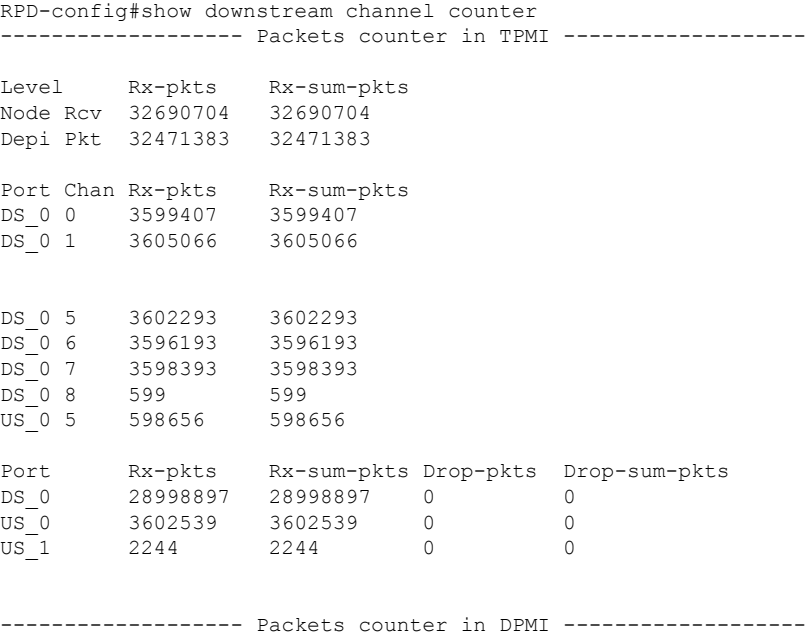

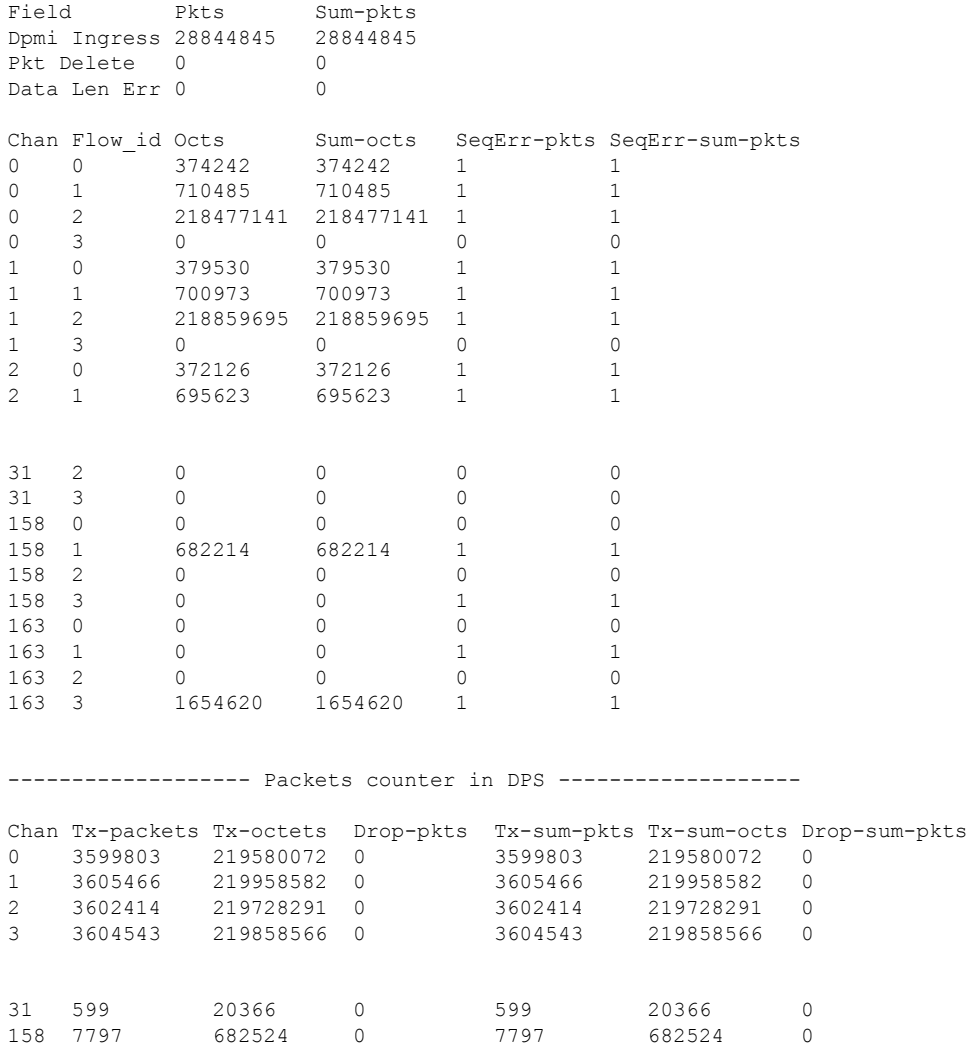

# <span id="page-9-0"></span>**Configuration Example**

The following example shows how to configure OFDM channel:

```
cable downstream ofdm-chan-profile 0
 description System Profile 0
 cyclic-prefix 1024
 interleaver-depth 16
 pilot-scaling 48
 roll-off 128
 subcarrier-spacing 50KHZ
 profile-control modulation-default 256-QAM
 profile-ncp modulation-default 16-QAM
 profile-data 1 modulation-default 1024-QAM
cable downstream controller-profile 100
max-ofdm-spectrum 192000000
rf-chan 0 7
 type DOCSIS
```
Ш

```
frequency 453000000
 rf-output NORMAL
 qam-profile 1
 docsis-channel-id 1
 rf-chan 158
  docsis-channel-id 159
 ofdm channel-profile 0 start-frequency 645000000 width 192000000 plc 651000000
cable rpd node_0873
identifier 0004.9f00.0873
 core-interface Te7/1/0
 principal
 rpd-ds 0 downstream-cable 7/0/0 profile 100
  rpd-us 0 upstream-cable 7/0/0 profile 1
```
# <span id="page-10-0"></span>**Feature Information for RPHY DS OFDM Channel Configuration**

Use Cisco Feature Navigator to find information about the platform support and software image support. Cisco Feature Navigator enables you to determine which software images support a specific software release, feature set, or platform. To access Cisco Feature Navigator, go to the <www.cisco.com/go/cfn> link. An account on the Cisco.com page is not required.

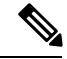

**Note**

The following table lists the software release in which a given feature is introduced. Unless noted otherwise, subsequent releases of that software release train also support that feature.

#### **Table 2: Feature Information for RPHY DS OFDM Channel Configuration**

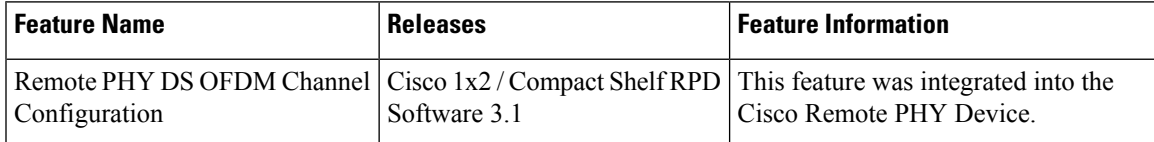

 $\mathbf I$ 

ı